## **ClubLog-Import**

## Import aus Clublog

Da Clublog oft als Plattform für die Logs aktueller DXpeditionen und für die Online-Bestellung von QSLs (OQRS) zum Einsatz kommt, ist die Nutzung eine weitere interessante Innovation im DCL.

Speziell zum Thema OQRS findet man auch weitere Informationen in der Zeitschrift "Funkamateur" 4/2015, S. 365 "Online QSL Request Service OQRS - Schritt für Schritt erklärt"

Voraussetzung ist natürlich eine kostenlose Mitgliedschaft bei Clublog. Die Registrierung ist sehr übersichtlich. [1] Im Menü Logbuch gelangt man über das Untermenü Clublog-Import zum Clublog-Zugriff.

Das DCL bietet nun die Möglichkeit, elektronische QSLs aus ClubLog zu importieren. Das funktioniert nur, wenn Sie ClubLog benutzt haben und Ihr jeweiliges QSO im ClubLog bereits bestätigt wurde,

Haben Sie Ihr QSO auch schon im DCL eingegeben oder per ADIF-Datei importiert, wird durch den Import aus LoTW, ClubLog oder eQSL dieses QSO auf den Status "c" gesetzt und damit bestätigt.

Haben Sie Ihr QSO noch nicht im DCL eingegeben oder per ADIF-Datei importiert, wird durch den Import aus LoTW, ClubLog oder eQSL dieses QSO als Kurzdatensatz mit minimalen Daten angelegt, auf den Status "c" gesetzt und damit bestätigt.

QSO-Kurzdatensätze sind manchmal schon ausreichend für eine Diplombeantragung, aber das gilt nicht für alle Diplome. Viele Diplom-Λ relevante Daten, wie z.B. RST, PROP\_MODE, SAT\_NAME, DXCC-Entity und DOK, sind im QSO-Kurzdatensatz nämlich **nicht** enthalten. Sie können die fehlenden Daten nachträglich durch Eingabe in der Logbuch-Maske oder durch einen ADIF-Import ergänzen. Das gilt insbesondere für DXCC-Entity und DOK, die das DCL dabei automatisch ermittelt. Das Füllen der leer gebliebenen Felder ändert am Bestätigungsstatus "c" nichts.

**Tipp:** Wir empfehlen, die eigenen QSOs per ADIF-Datei zuerst ins DCL und nach ClubLog hochzuladen und danach dann im DCL die Bestätigungen aus ClubLog abzuholen. Zusammen mit den Bestätigungen aus dem Crosscheck gegen die DCL-Datenbanken und evtl. aus anderen QSL-Importen können Sie so die meisten Bestätigungen für Ihre QSOs erwarten.

ClubLog gibt manchmal nicht ADIF-konforme Sendearten an des DCL zurück, z.B. bei FT4. Hier ist dann Ihre Arbeitsreihenfolge wichtig: Wenn  $\wedge$ Sie zuerst aus ClubLog importieren, entsteht hier ggf. ein Kurzdatensatz mit der falschen Sendeart. Ein nachfolgender Import aus einer anderen Datenquelle, z.B. aus Ihrer eigenen ADIF-Datei, kann dann zu einem Doppeleintrag führen. Das ist ungünstig. Besser ist es, wenn der korrekte QSO-Eintrag schon vorhanden ist und ClubLog nur noch die Bestätigung beisteuert. Der ClubLog-Import des DCL ist auf die abweichenden Sendearten, die Clublog ggf. liefert, speziell vorbereitet und findet so den bestenenden QSO-Eintrag trotz einer Abweichung bei der Sendeart.

**Tipp:** Wir empfehlen, die eigenen QSOs per ADIF-Datei zuerst ins DCL und nach ClubLog hochzuladen und danach dann im DCL die Bestätigungen aus ClubLog abzuholen. Zusammen mit den Bestätigungen aus dem Crosscheck gegen die DCL-Datenbanken und evtl. aus anderen QSL-Importen können Sie so nicht nur die meisten Bestätigungen für Ihre QSOs erwarten, sondern auch Doppeleinträge vermeiden.

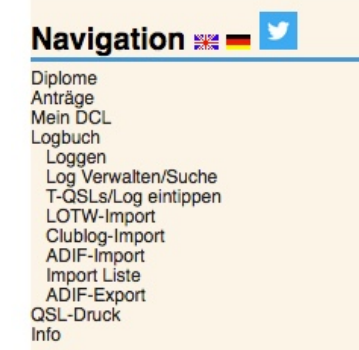

## **Clublog-Import: DL4BBH**

Wichtige Hinweise: Das Clublog-Passwort wird direkt weiter gereicht und nicht in der DCL-Datenbank gespeicher **CLUBLOG-EMAIL:** dl4bbh@darc.de CLUBLOG-PASSWORT ........

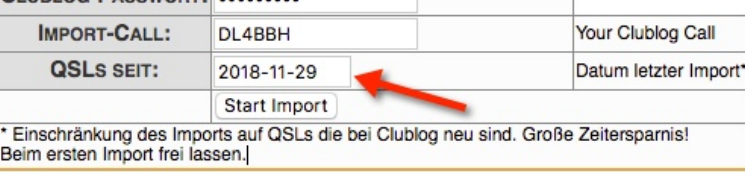

Nach Eintrag der entsprechenden Zugangsdaten (E-Mail-Adresse) und des Clublog-Passwort gibt man sein eigenes Rufzeichen als "Import Call" ein sowie das Abrufdatum der QSO-Daten.

**QSLs seit: Hier steht das Datum des letzten Imports. Nach einem fehlgeschlagenen Import muss das Importdatum angepasst werden!!**

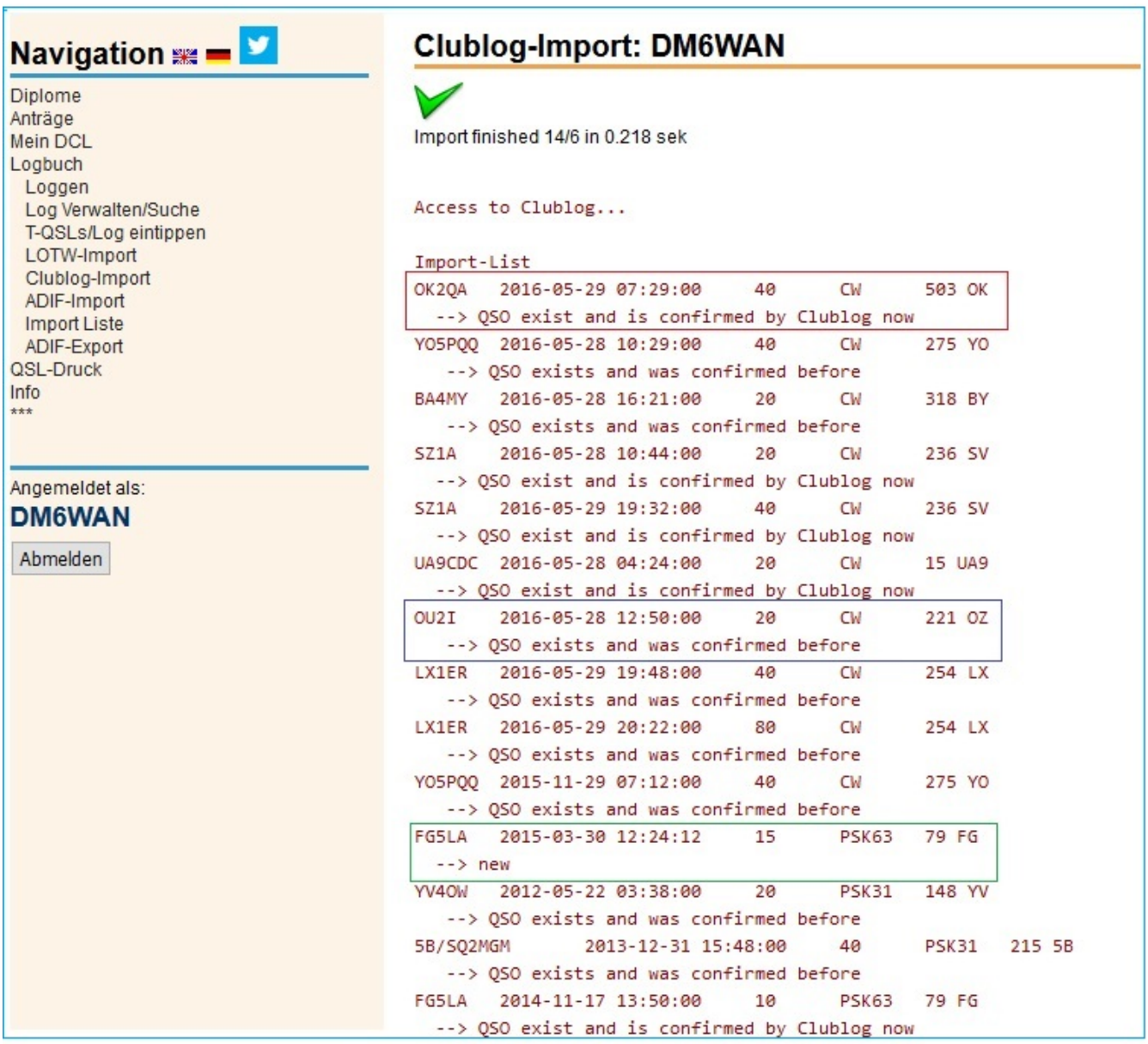

Dabei gibt es Informationen zum Import in das DCL, z.B.:

--> QSO exists and was confirmed before (Das QSO war bereits bestätigt im DCL)

--> QSO exist and is confirmed by Clublog now (Das QSO war vorhanden, wurde jetzt aber über Clublog bestätigt)

--> new (Das QSO ist neu im DCL)